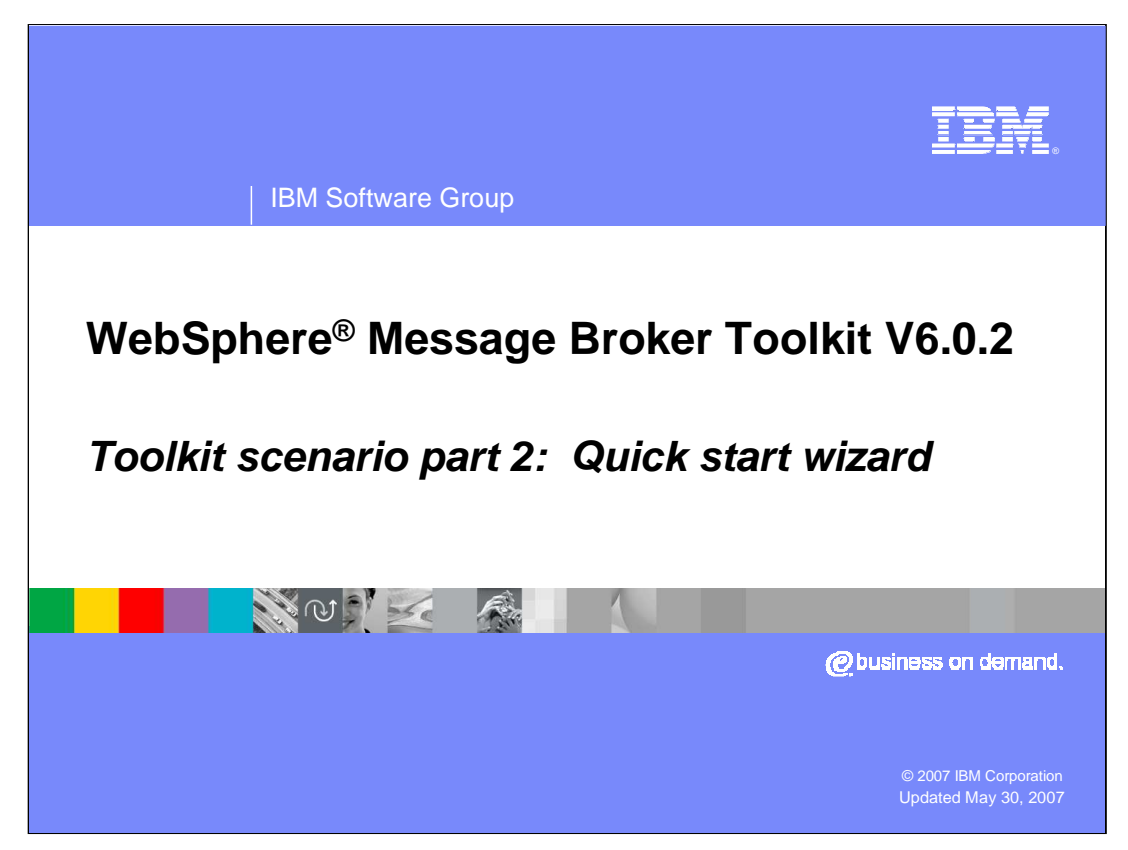

This second module of the scenario begins the solution by using the Quick Start Wizard for WSDL files.

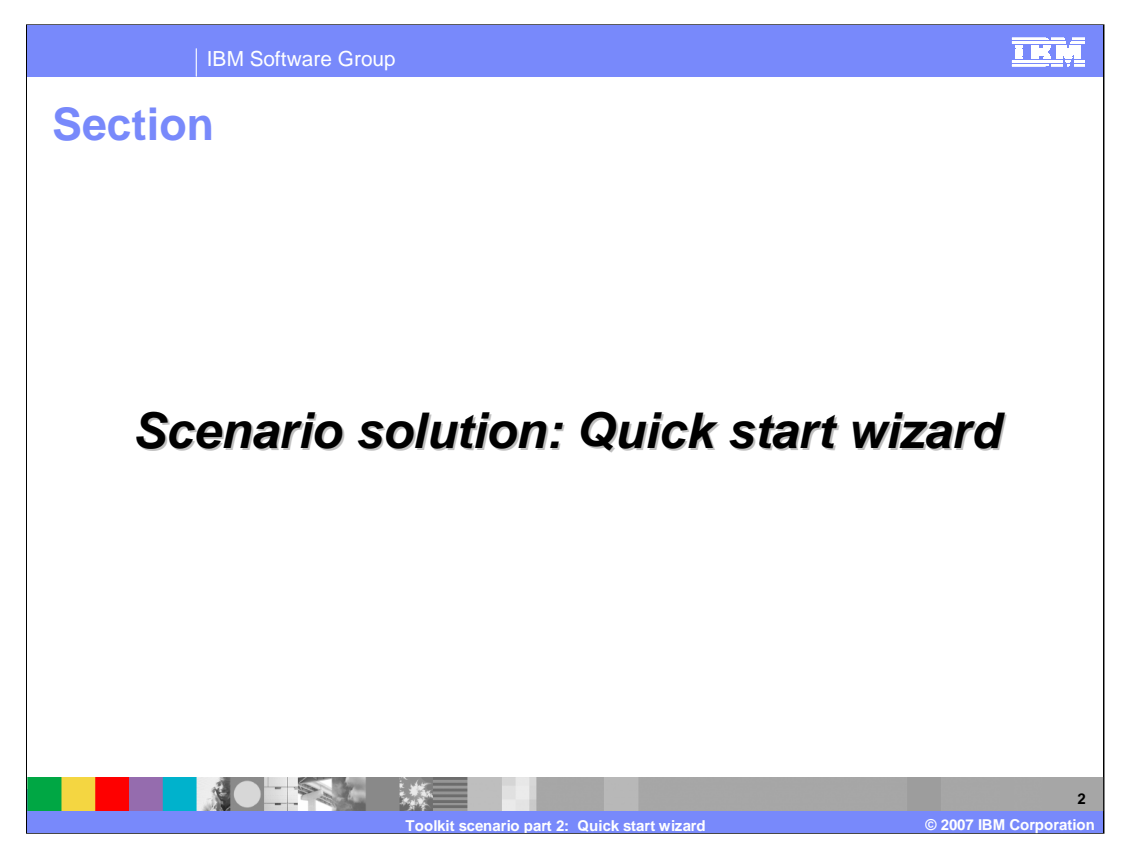

This section of the scenario solution outlines using the Quick Start Wizard for WSDL to define the project, message set and message flow.

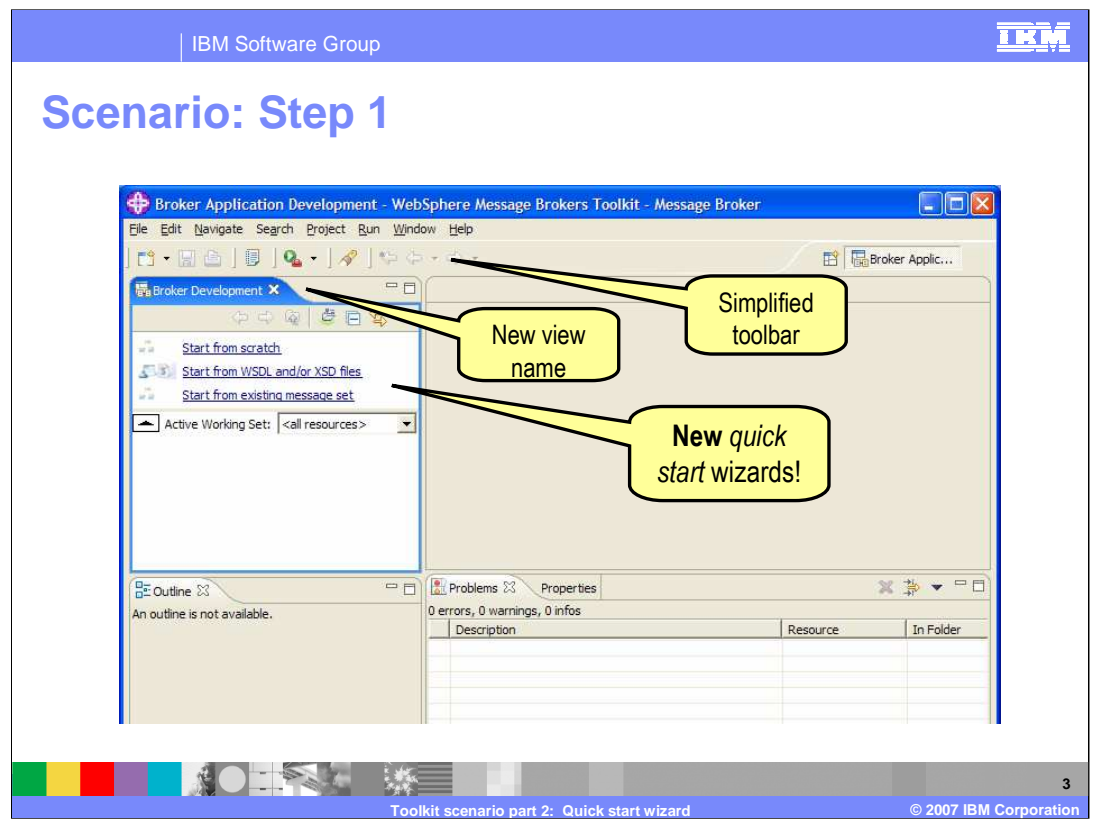

To begin, start the WebSphere Message Broker Toolkit V6.0.2. The first time you start the Message Brokers Toolkit, the Broker Application Development perspective is displayed. Once in the Application Development perspective, you will see the new quick start wizards, including the one for starting from WSDL and XSD files.

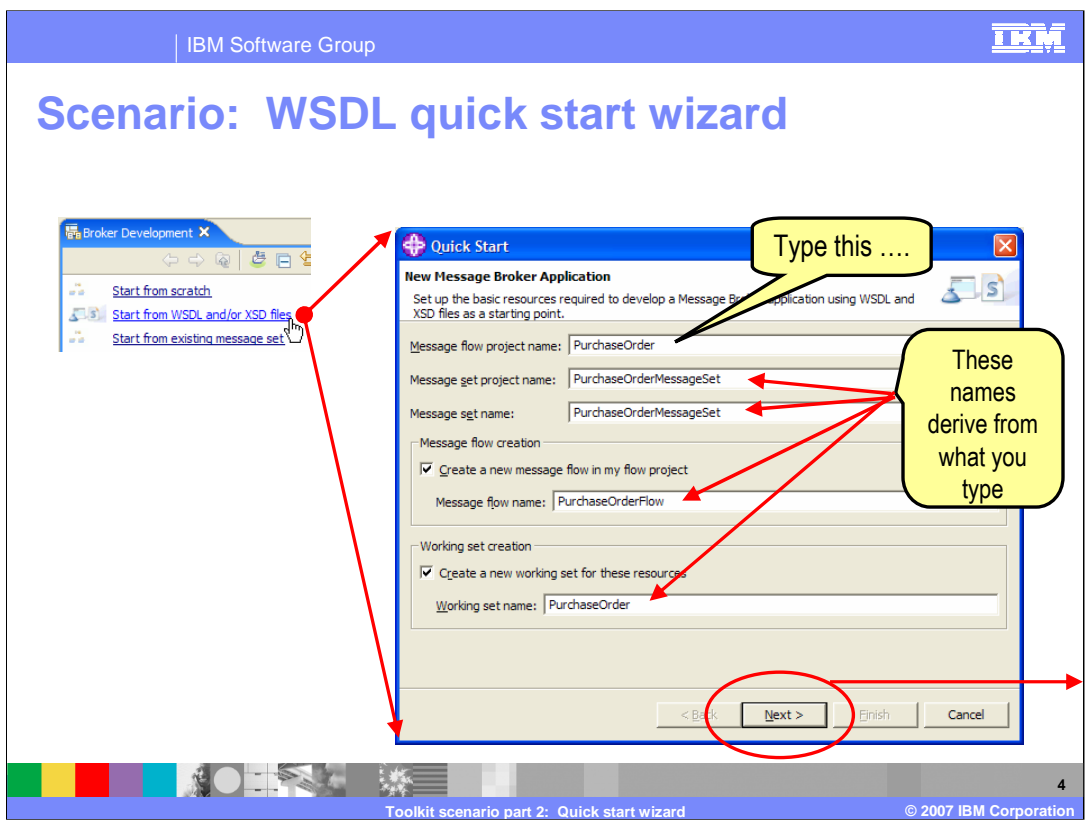

The WSDL quick start wizard provides a place to enter your message flow project name. When you enter the root name for your new application, the remaining names are derived. While these can be changed, in this scenario, use the derived names by selecting Next.

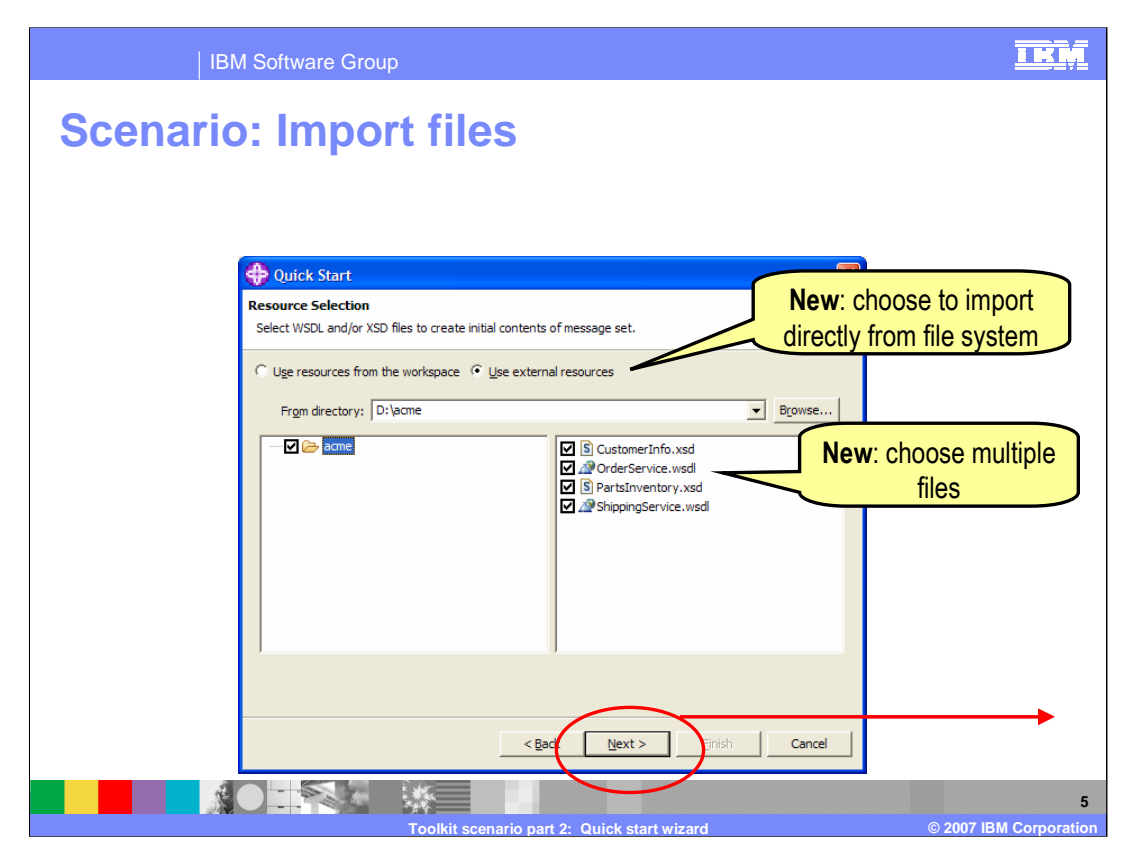

After selecting Next, you are presented with the option to choose external resources. Choose WSDL and XSD files to import directly from the file directory. Multiple files can be selected.

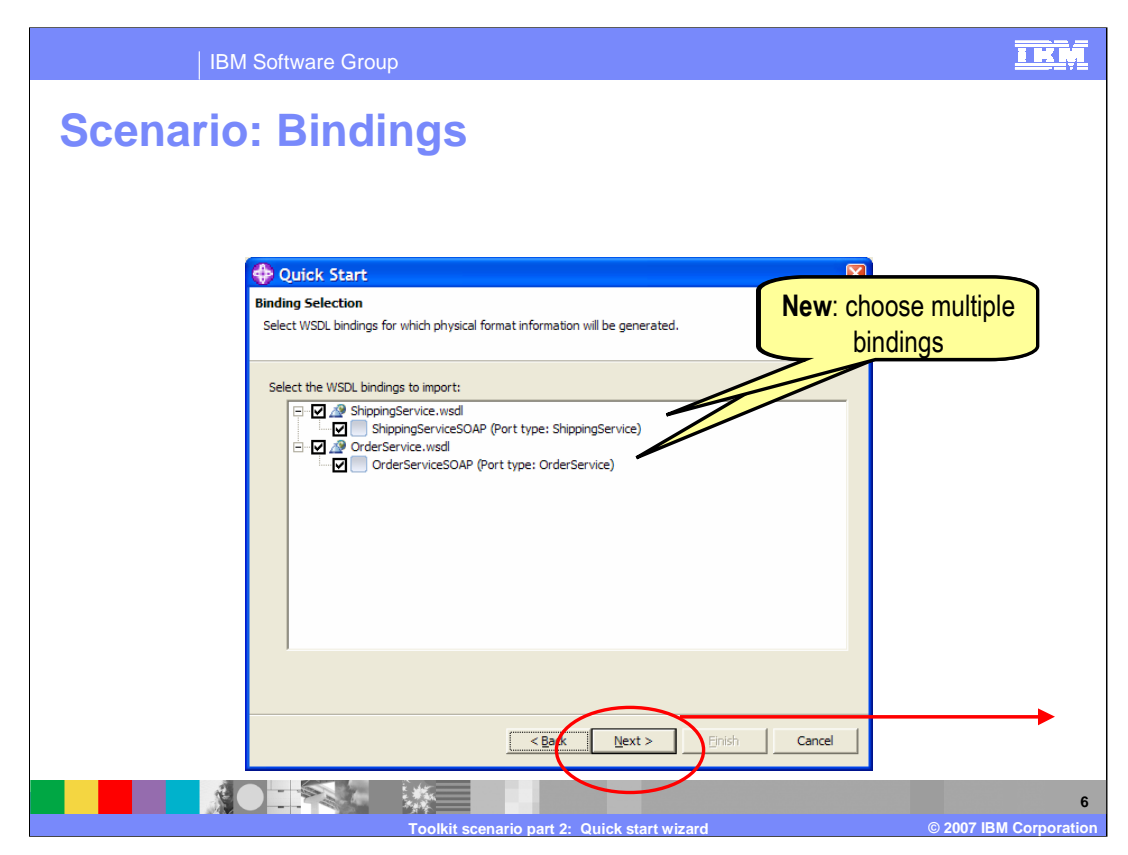

Choose bindings from which to model messages. Multiple bindings can be selected.

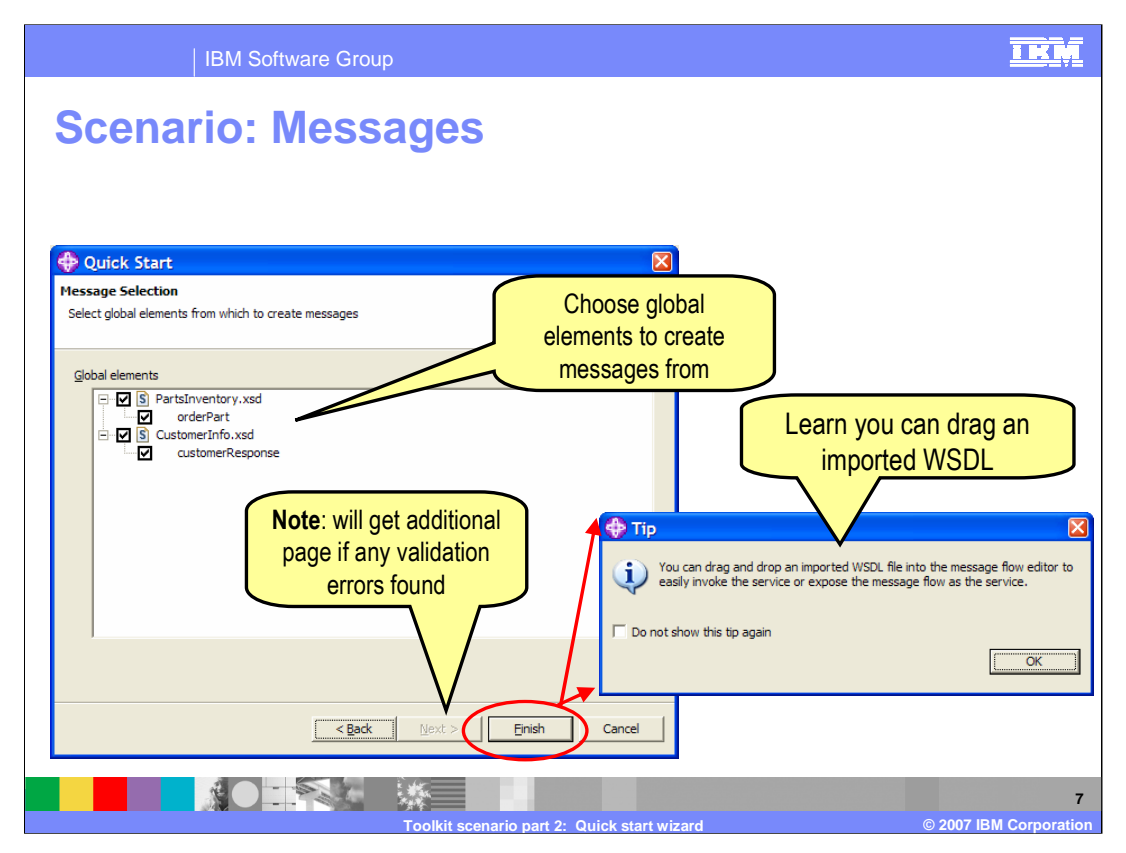

Choose which XSD messages to model. When there are validation errors, an additional page is displayed. You can also drag an imported WSDL file into the message flow editor.

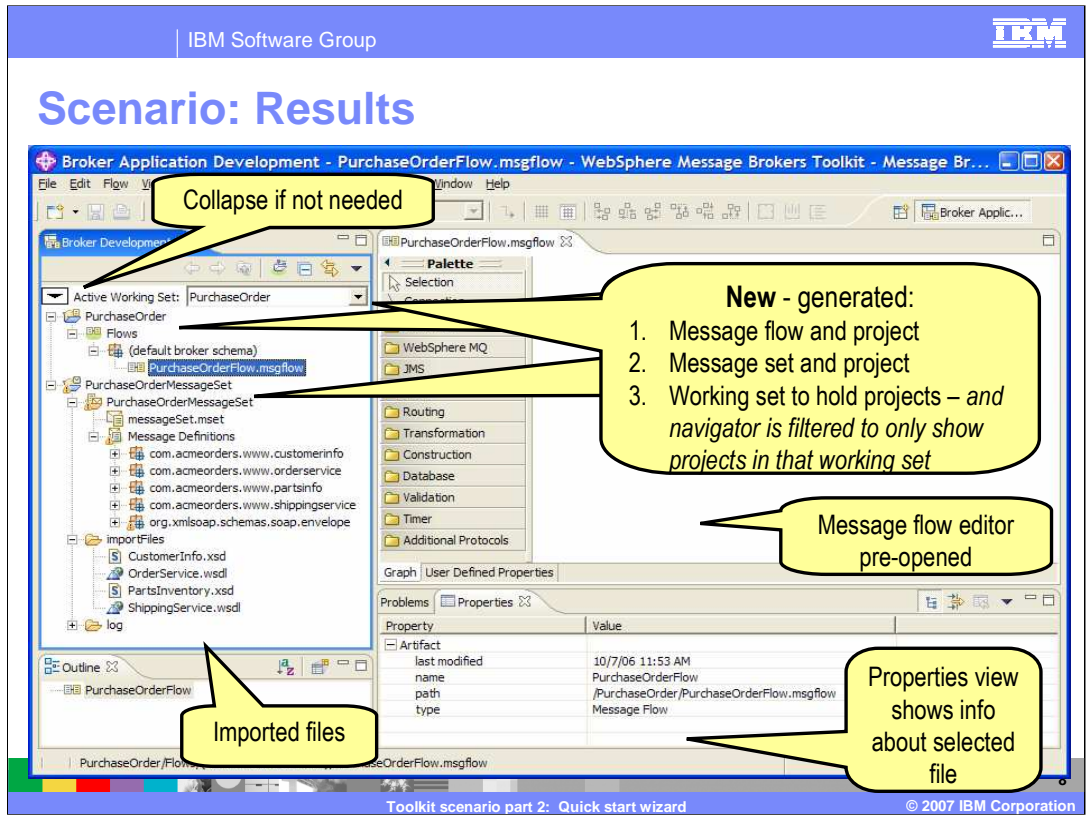

After finishing the wizard, the navigator (on the left) will display the active working set showing the new generated message flow and project, and the new message set and project, including the files imported. The message flow editor is opened. The properties view displays information about the selected file.

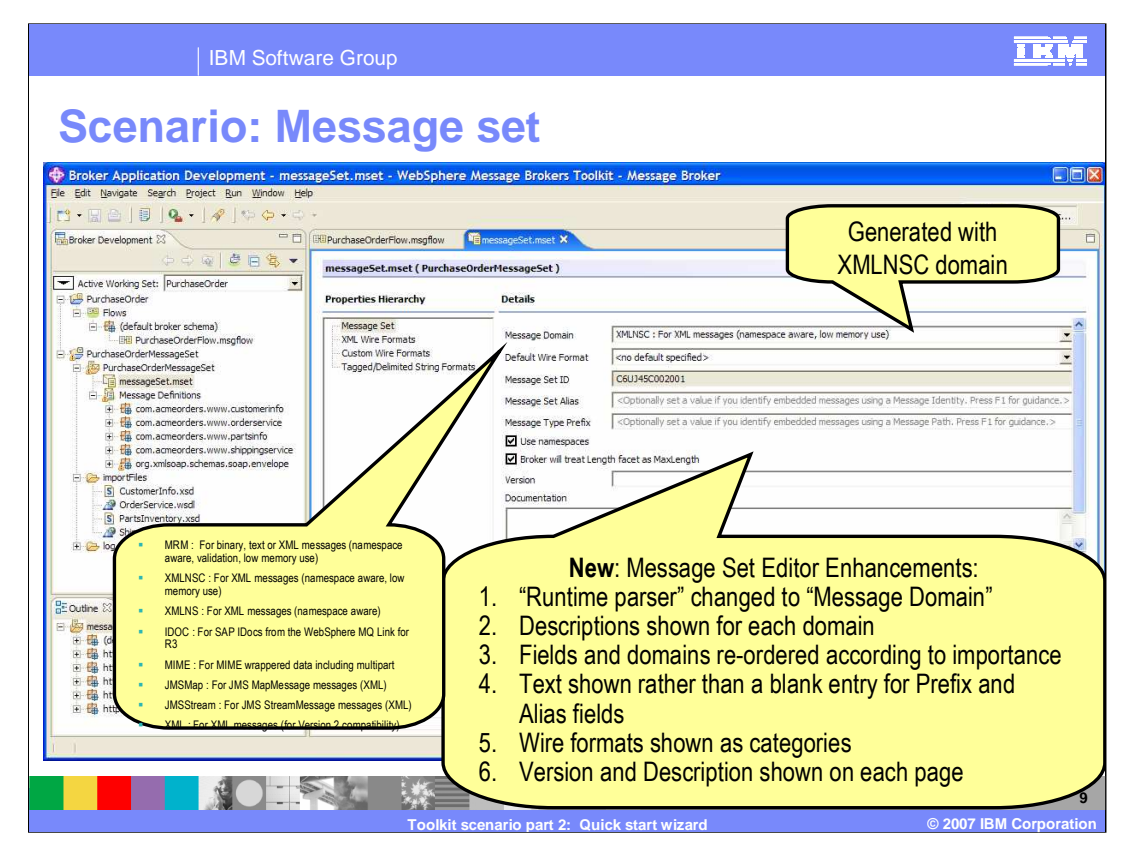

This screen capture shows what is displayed when you select the message set. New Message Set Editor enhancements include:

- \* "Runtime parser" is changed to "Message Domain"
- \* Descriptions are shown for each domain
- \* Fields and domains are re-ordered according to importance
- \* Text is shown rather than a blank entry for Prefix and Alias fields

Wire formats are shown as categories

and

\* Version and Description are shown on each page

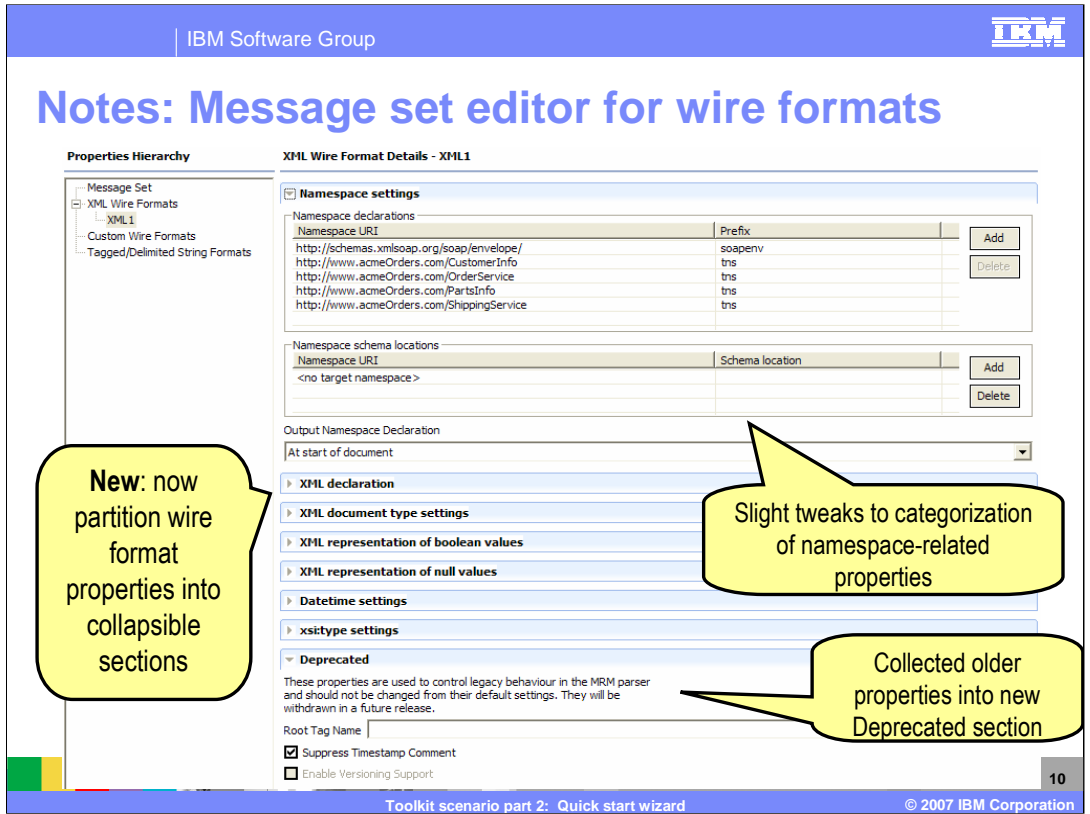

Although not part of this scenario, this screen capture shows additional details available about wire format properties in the message set editor. These properties have been partitioned into collapsible sections. Namespace related properties have been further categorized into declarations, schema locations and output namespace declaration. Older properties have been combined into a deprecated section.

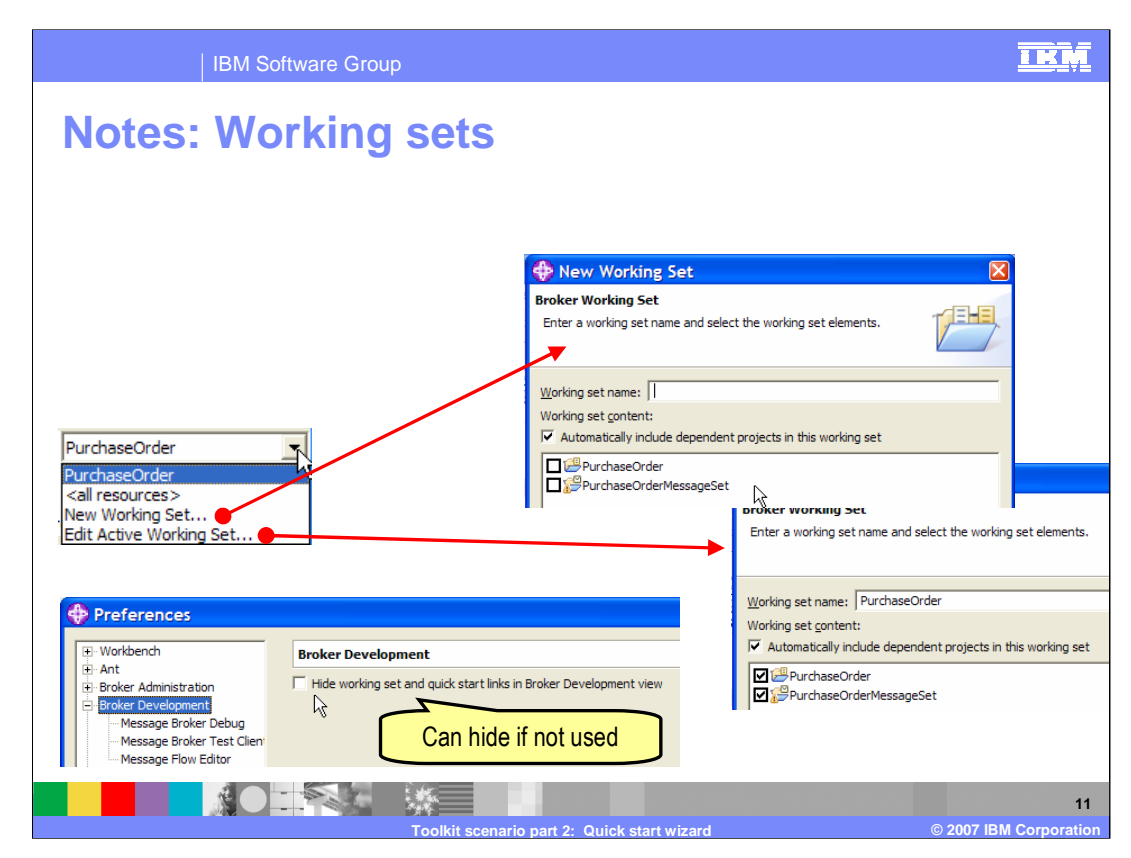

Working sets are an existing Eclipse concept, but new in the Broker Application Development Perspective in the V6.0.2 toolkit. A working set is a named group containing one or more projects. It is a way to filter the Broker Application Development view to show only projects related to a particular scope or application in the Resource Navigator. This concludes part two of the Toolkit scenario.

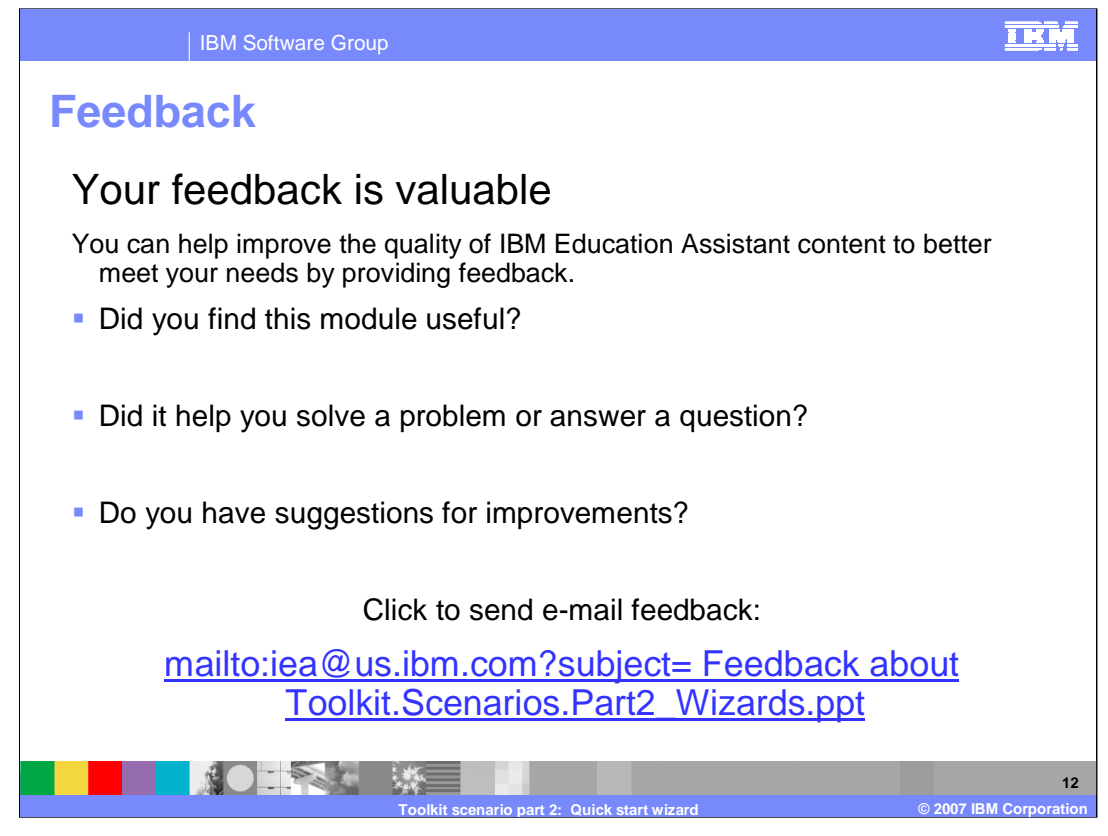

You can help improve the quality of IBM Education Assistant content by providing feedback.

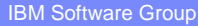

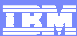

## **Trademarks, copyrights, and disclaimers**

The following terms are trademarks or registered trademarks of International Business Machines Corporation in the United States, other countries, or both:

WebSphere

Product data has been reviewed for accuracy as of the date of initial publication. Product data is subject to change without notice. This document<br>could include technical inaccuracies or typographical errors. IBM may make

Information is provided "AS IS" without warranty of any kind. THE INFORMATION PROVIDED IN THIS DOCUMENT IS DISTRIBUTED "AS IS"<br>WITHOUT ANY WARRANTY, EITHER EXPRESS OR IMPLIED. IBM EXPRESSLY DISCLAIMS ANY WARRANTIES OF MERC

IBM makes no representations or warranties, express or implied, regarding non-IBM products and services.

The provision of the information contained herein is not intended to, and does not, grant any right or license under any IBM patents or copyrights.<br>Inquiries regarding patent or copyright licenses should be made, in writin

IBM Director of Licensing IBM Corporation North Castle Drive Armonk, NY 10504-1785 U.S.A.

Performance is based on measurements and projections using standard IBM benchmarks in a controlled environment. All customer examples<br>described are presented as illustrations of how those customers have used IBM products a

© Copyright International Business Machines Corporation 2007. All rights reserved.

Note to U.S. Government Users - Documentation related to restricted rights-Use, duplication or disclosure is subject to restrictions set forth in GSA ADP Schedule Contract and IBM Corp.

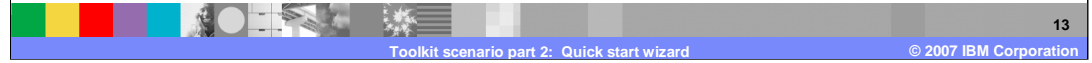